## Error: Falló el intento de ingreso. Razón: La dirección Email no está permitida en este sitio.

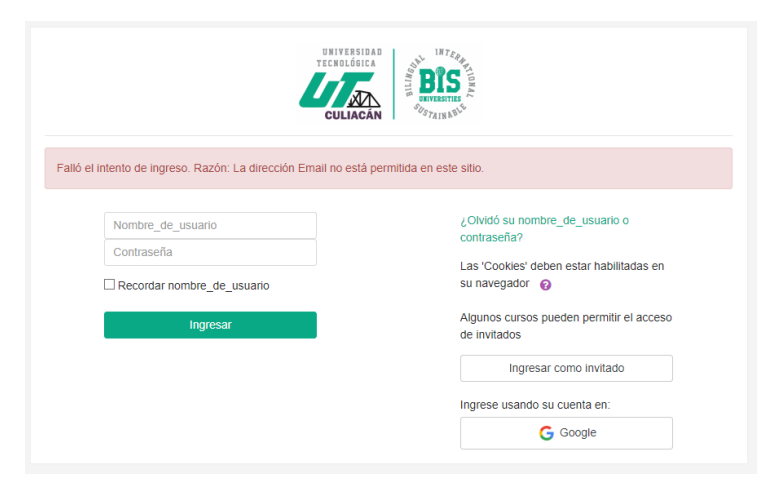

¿Te aparece el siguiente error al tratar de entrar a Greenboard?

Este error se debe a que Greenboard intenta entrar automáticamente con la cuenta de Google que ya tienes iniciada en tu dispositivo, y que al no ser una cuenta institucional "@utculiacan.edu.mx" rechaza el intento de inicio de sesión.

Para corregirlo, por favor entra a [https://www.google.com](https://www.google.com/)

Da clic en (1) la imagen de tu cuenta actual.

Añade una cuenta adicional (2).

Y sigue el proceso normal para iniciar sesión.

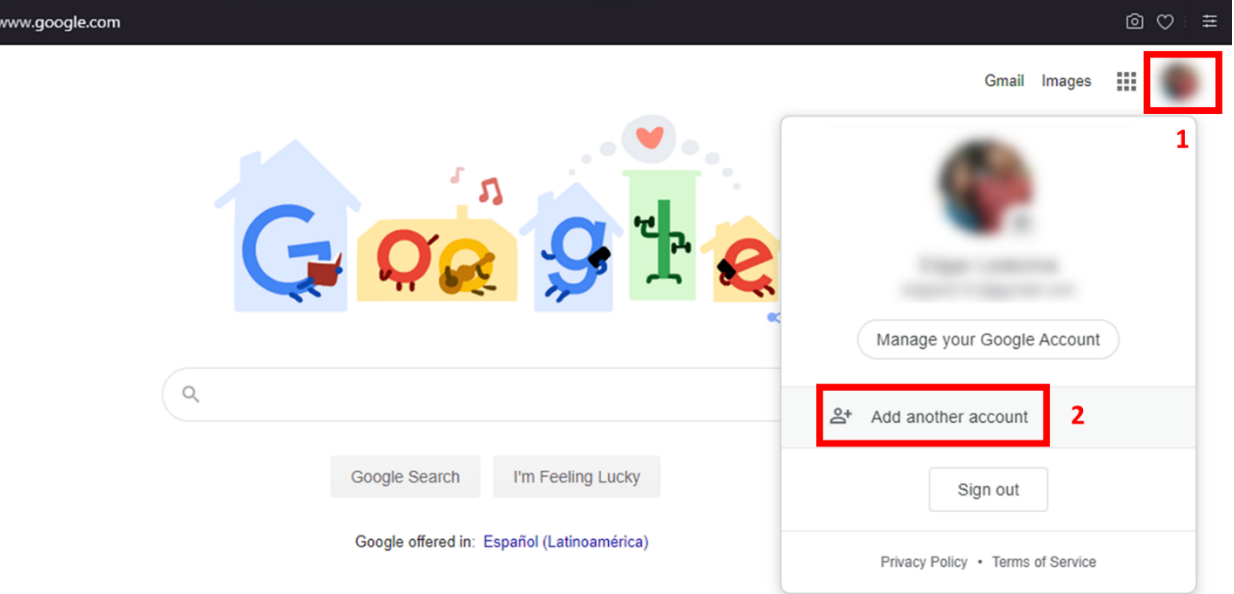

Una vez añadida tu cuenta institucional, vuelve a intentar sesión con Google en Greenboard, y selecciónala para hacerlo.

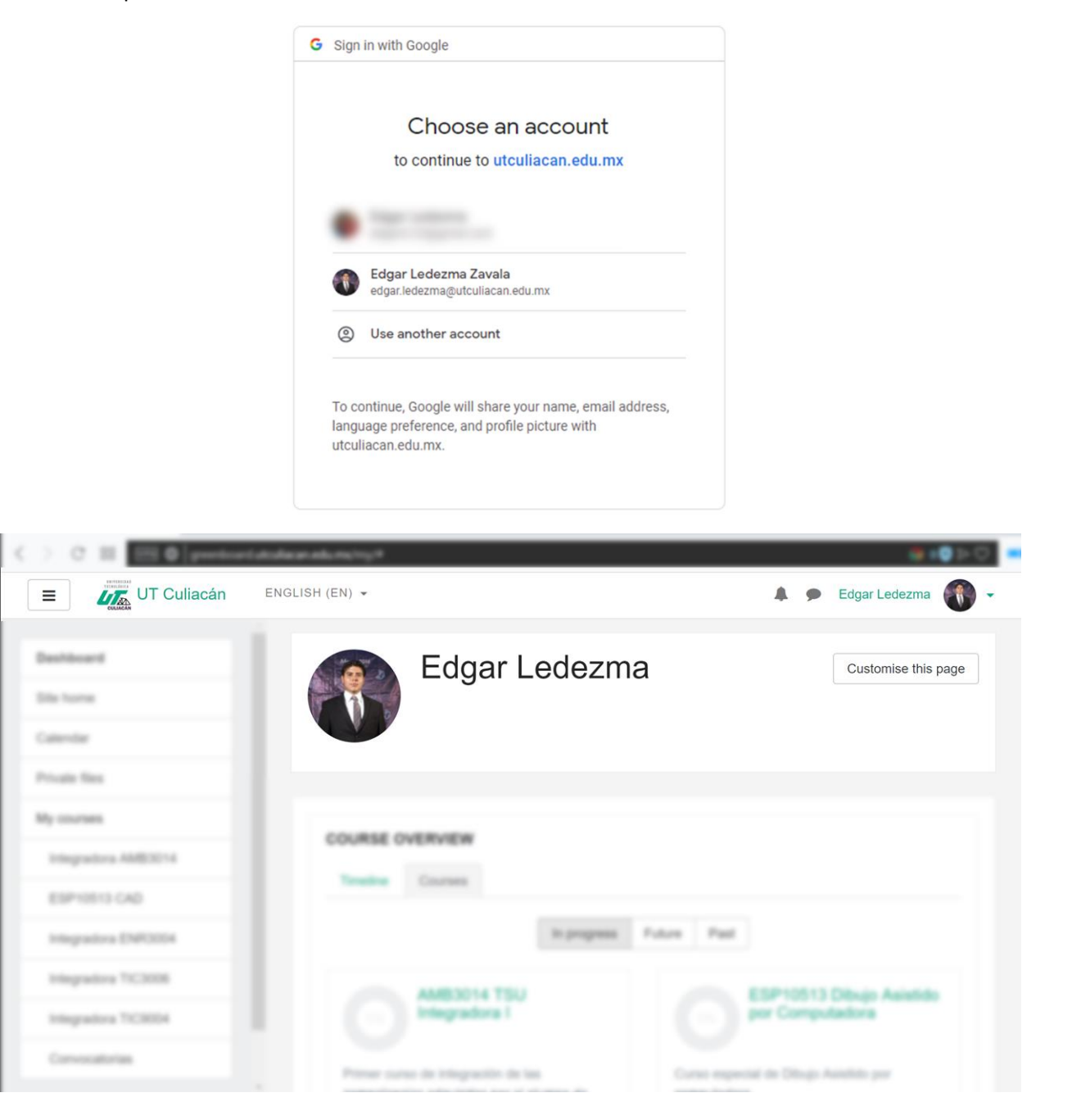